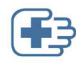

## COMMENT ENTRER MES HEURES DE FORMATION CONTINUE OBLIGATOIRE

Aller sur le portail de développement professionnel

https://developpementprofessionnel.oiiaq.org/

Entrer votre numéro de membre ainsi que votre mot de passe et cliquer sur connexion. Si vous avez oublié votre mot de passe, cliquer sur Mot de passe oublié ?

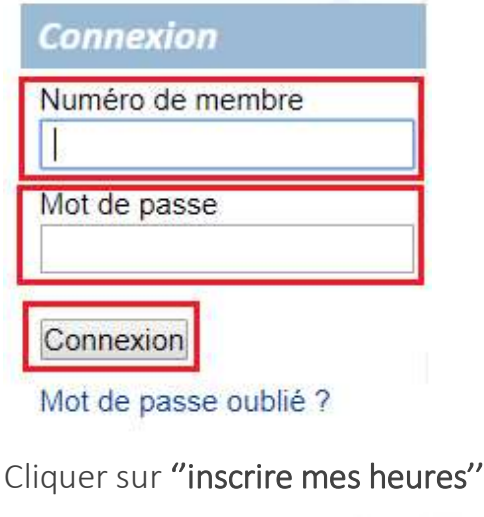

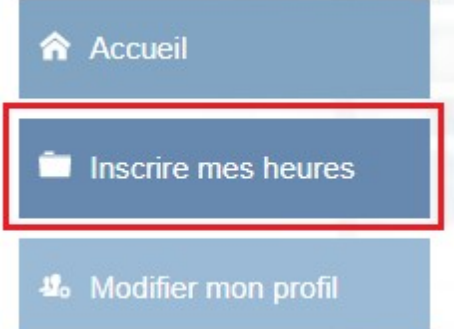

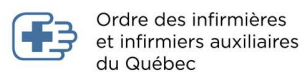

Pour la période de référence en cours, cliquer sur "Ajouter mes heures"

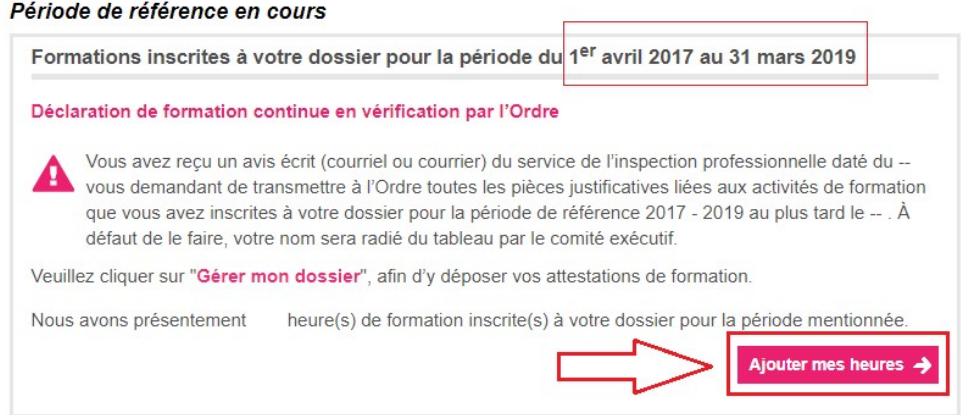

Pour ajouter une formation a votre dossier, insérer la date de fin de la formation, le nombre d'heures, le titre de la formation ainsi que le nom de l'organisme ou du formateur.

Cliquer sur ''J'atteste de la véracité…''

## Cliquer sur ''Ajouter une formation''

Ajouter une formation à votre dossier

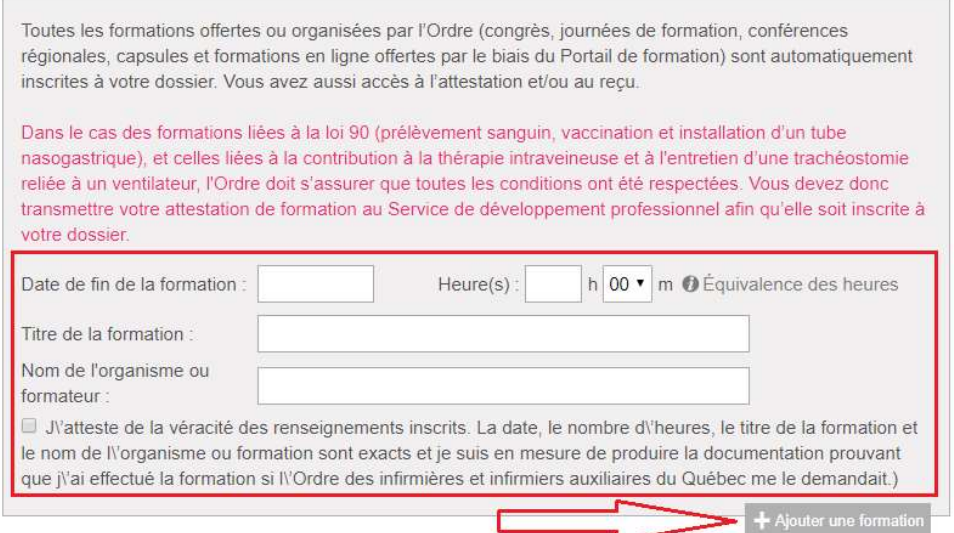

Vos formations inscrites à votre dossier pour la période du 1er avril 2017 au 31 mars 2019 apparaitrons au bas de la page.

 Veuillez noter que vous devez garder tout justificatif de formations pendant un minimum de 2 ans.